# **KELVIN GROVE STATE COLLEGE Instructions to Assist Semester 1 – Elective Subject Selection Year 8 into 9 for 2022**

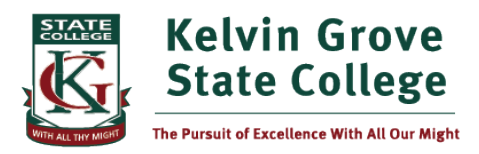

**Year 8 into 9 Semester 1 Elective Subject Selection for 2022 will be open between: 5:30pm, Wednesday 1 September → 9.00am, Tuesday 7 September**

#### **Preparation for the online process**

At least one week before selections open, students need to test that they are able to log into OneSchool (Step 1 on next page). Students with OneSchool accounts needing activating should visit the student help desk in the Library ASAP in break times, before or after school so that the issue can be rectified.

Students need to plan to have access to an appropriate device and internet connection for their subject selections. If required, the Library computers (and Wi-Fi) are available for use from 8 to 9am, and 3 to 4:45pm Monday to Friday.

#### **Preparation for choosing your subject preferences**

Year 9 students will study 2 electives in Semester 1, and then during Term 2, reselect 2 electives for Semester 2. Students and parents / carers are strongly encouraged to review the Curriculum Guide by accessing the documents through the Middle School Curriculum tab on the College website to assist decisions regarding elective subjects. 2022 Year 9 elective subjects are listed in the screenshot on this page, and students will need to have 4 Semester 1 preferences ready:

- Two (2) first preference electives
- Two (2) second preference electives

There is a chance that students might end up studying a second preference subject, so all four elective preferences must be carefully considered. Second preference subjects will be considered if it is not possible to place students in their first preference.

**Only students who have been accepted into an Excellence program may preference these programs.**

## **Steps to Gain Access to OneSchool Subject Selections**

- **1.** When selections open, go to [https://oslp.eq.edu.au.](https://oslp.eq.edu.au/)
- **2.** Enter your username (*example mharr24*) and password as if logging onto a computer at school.
- **3.** Select the 'My Education Plan' tab.
- **4.** Select 'Subject Selections' tab.
- **5.** Select 'here' in the 'Subject Selections Model' tab.
- **6.** Select Year 9 Subject Selection, 2022 and then 'Save'.
- **7.** Select the 'Edit' pencil, and read the instructions carefully before you begin selection.

#### **First Preference Elective 2 First Preference Flective 1** ○ Industrial Technology and Design O Industrial Technology and Design O Visual Arts O Visual Arts 8 O Drama O Drama ◯ Stem Honours Program ◯ Stem Honours Program O Geography O Music Excellence ○ Computer Aided Drafting ○ Geography  $O$  Business C Computer Aided Drafting O Japanese ◯ Business ○ Football Excellence  $O$  Dance O Volleyball Excellence ○ Tennis Development ◯ Health and Physical Education Extension ◯ Health and Physical Education Extens  $\bigcirc$  Literature O Literature ○ KGSC Dance Excellence O Information and Communication Technologies ○ History On Point ○ Digital Technologies O Information and Communication ○ Food Studies Technologies **Clear line** ○ Digital Technologies O Italian ○ Food Studies Clear line **Subject Selection Rank Order Vo Subiect Selections have been made Preferences**

ञ

() Please choose 2 subject preference(s).

Delete Preference

Select a Preference to add...

9

## **Selecting 2022, Semester 1, Year 9 First & Second Preference Subjects**

- **8.** Select 2 first preference electives by left mouse clicking on your selection. 'Subject selection rank order' does not need to be toggled, as it will not be referred to when allocating students to subjects (see embedded image).
- **9.** You must choose 2 second preference electives. You need to do this 2 times to select 2 second preferences:
	- a) Click 'Select a Preference to add…'
	- b) Click your choice
	- c) Click 'add new'
- **10.** Click 'Save' and check for the successful update message (onscreen message indicating that your subjects have been entered). Students need to be very aware that re-entering subject preferences at any time up until close is possible, but by editing preferences, the most recent time and date saved will be used as the time of entry for subject allocation purposes.

## **Answers to frequently asked questions**

## **Allocation to Subjects / Classes**

- The time and date that selections were last saved will be used to place students in subjects.
- If a subject is fills, or subjects collapse due to insufficient enrolments, students who had selected these subjects will be placed in second preference subjects.
- Although second preference subjects are entered online one after the other, these subjects will not be considered ordered for allocation purposes.
- Our priority is to place students in their first preference subjects. Preferences for classes (groups of students) are not able to be considered. If students ever have welfare or pathway concerns, they should book in with their year level Guidance Officer through Student Services.
- Allocations to subjects will be displayed in year level areas in the last week of the year. These are not class lists.

# **Changes to Subjects / Classes**

- After online selections close, requests for subject change should be sent by email to the College Deputy Principal ASAP [jsmyt22@eq.edu.au.](mailto:jsmyt22@eq.edu.au) Change requests will only be processed until the end of Week 2 Semester 1, next year.
- Once Semester 1 in 2022 commences, it may be necessary to move students between classes to accommodate subject preference changes and new enrolments. These changes will be kept to a minimum, should be concluded by the end of Week 2, and communication of these moves will be the issuing of an updated timetable to the student and the updating of Daymap online timetable at approximately 7am on the day the change takes effect.
- Extra classes may need to be created or collapsed during the year and student timetables updated accordingly.

## **Excellence Classes**

- Those continuing in Excellence programs offered on elective lines must select these programs as one of their first elective preferences.
- Students who gain entry into Excellence programs after making online selections will need to contact the College Deputy Principal [\(jsmyt22@eq.edu.au\)](mailto:jsmyt22@eq.edu.au) to notify which first preference elective subject they prefer to be removed and replaced with the Excellence program.
- Students who select Excellence programs as a preference but have not yet been accepted the Excellence subject will be replaced with a subject listed as a second preference (where places are available). So please don't do this  $\circledR$

**IF YOU HAVE TECHNICAL DIFFICULTIES WITH ONESCHOOL** during the subject selection online process (not difficulties with devices or connectivity): Screenshot the problem / error message with the time and date visible, and email this screenshot with an explanation t[o jsmyt22@eq.edu.au.](mailto:jsmyt22@eq.edu.au) Continue to enter your selections as soon as possible once the issue is resolved.